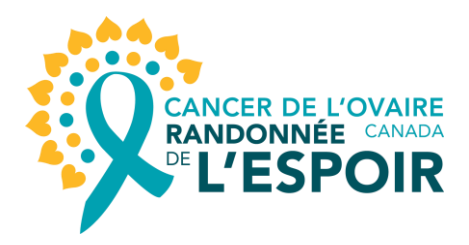

## **Affiche modifiable de la Randonnée de l'espoir de Cancer de l'ovaire Canada: Instructions**

## **Comment ajouter les renseignements de votre Randonnée :**

Veuillez remplir tous les champs avec les renseignements de votre Randonnée. Le texte doit être noir et de police Arial.

Après avoir saisi les renseignements, vous pouvez imprimer le fichier et/ou le sauvegarder pour utilisation ultérieure (conseils disponibles sur la page suivante).

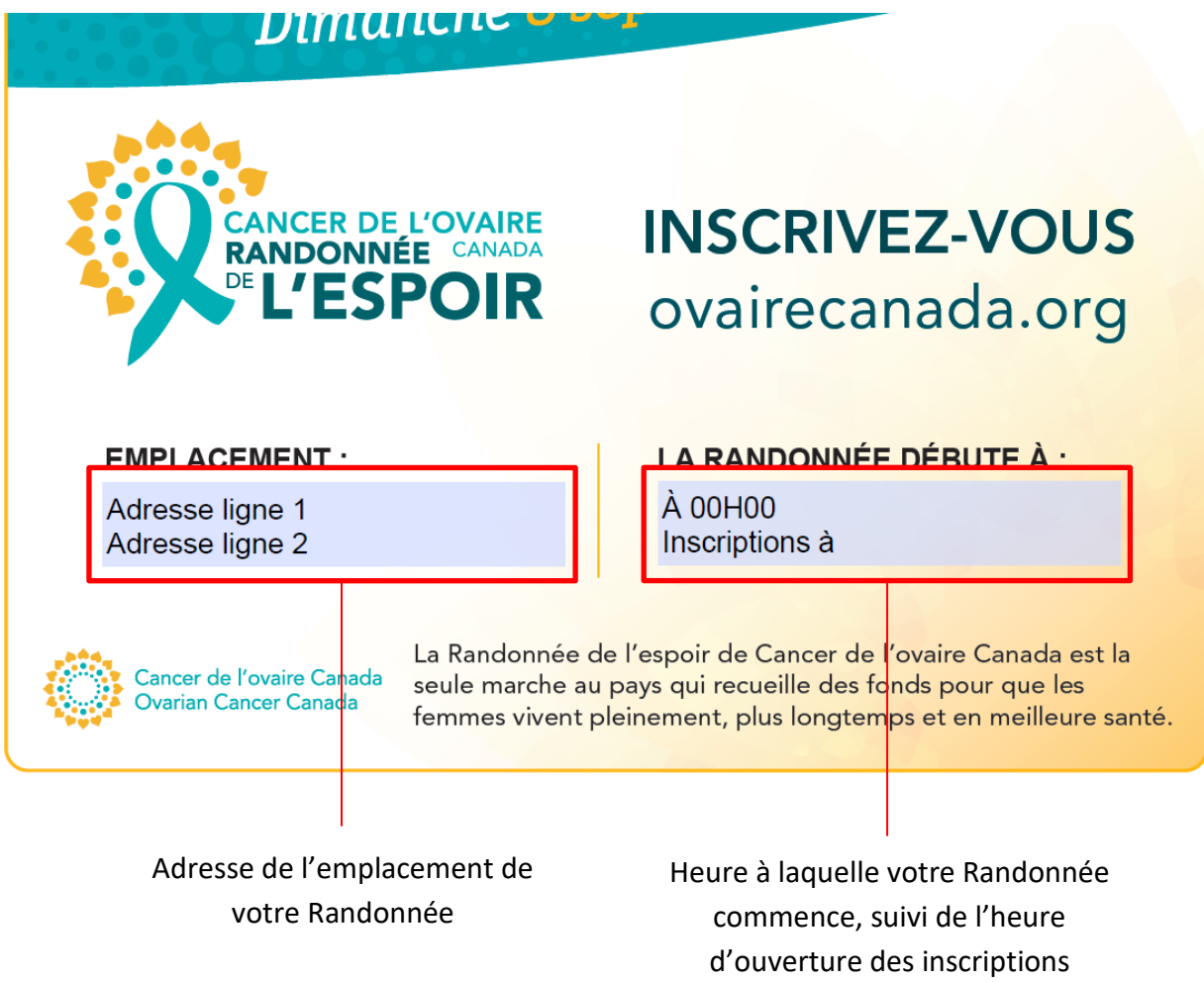

## **Pour imprimer:**

Une fois que vous avez mis à jour l'affiche avec les renseignements de votre Randonnée, cliquez sur l'icône de l'imprimante dans le coin supérieur droit comme indiqué et imprimez.

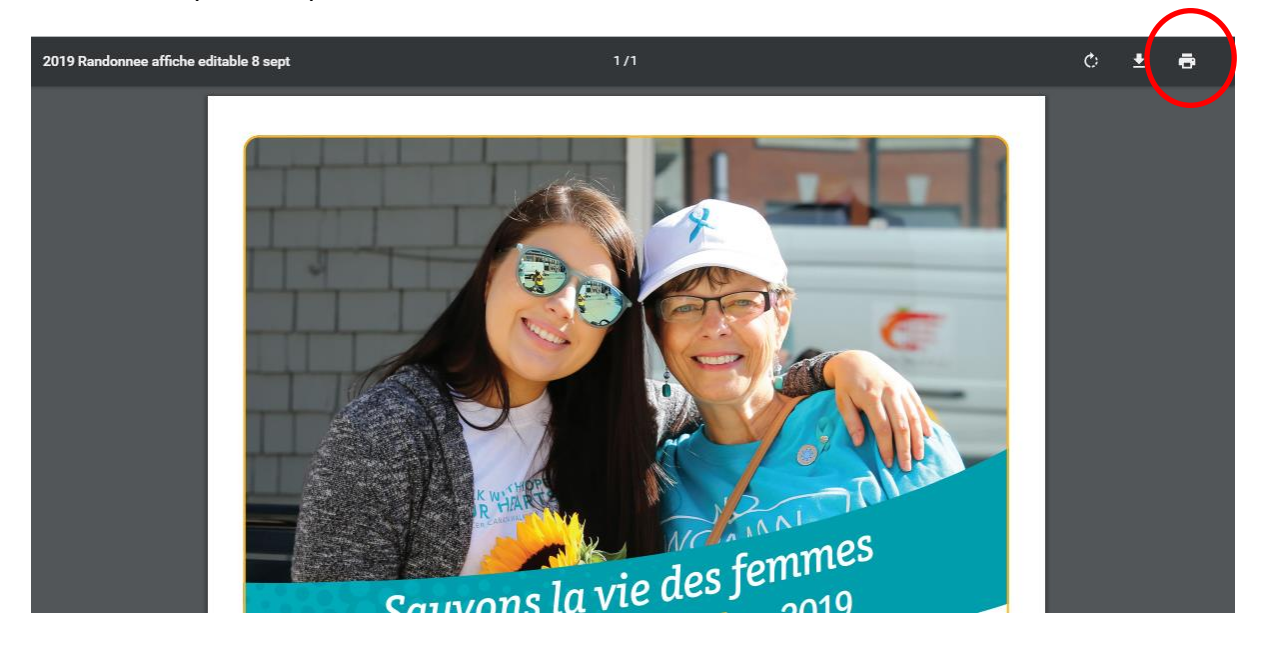

## **Pour sauvegarder votre affiche avec les renseignements ajoutés**

Une fois que vous avez mis à jour l'affiche avec les renseignements, cliquez sur l'icône de l'imprimante dans le coin droit, sélectionnez « Enregistrer au format PDF ». Cela sauvegardera le fichier édité en PDF et pourra être réutilisé et imprimé ultérieurement.

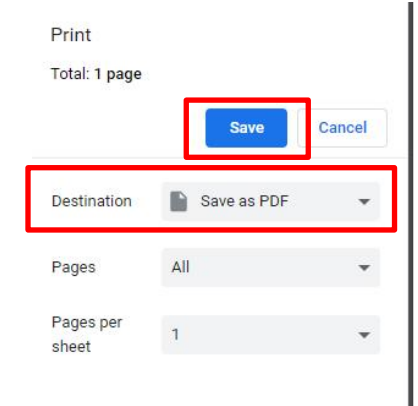

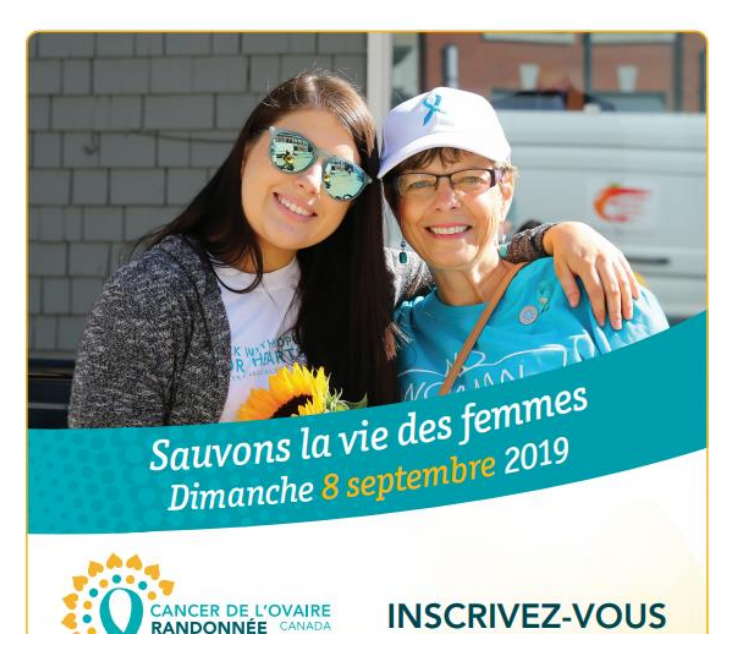